## 0 SciLab'i testülesanne

1. Joonestame järgmise punkari.

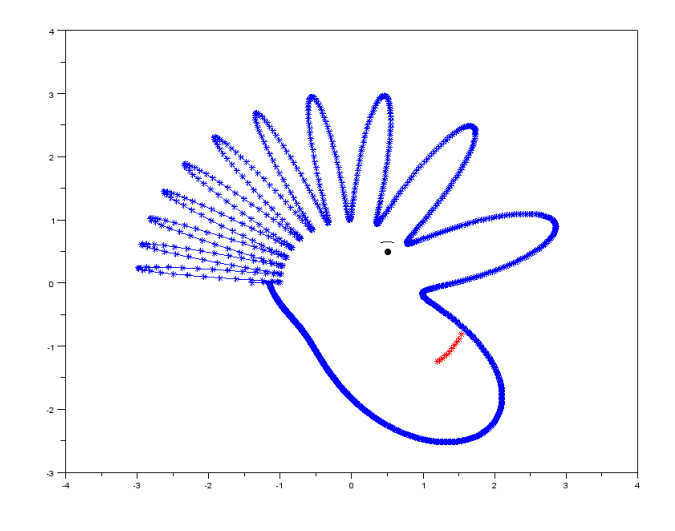

2. Põhijoon on kirjeldatav polaarkoordinaatides valemiga

$$
r(t) = \sin(2^t) - 2, \quad t \in [0, 2\pi].
$$
\n(0.1)

Selleks, et antud joont saaks kuvada tavalisel  $xy$ -tasandil (x väärtused vastu y väärtusi), tuleks teha koordinaatide teisendus

$$
\begin{cases}\nx = r(t)\cos(t) \\
y = r(t)\sin(t)\n\end{cases}.
$$
\n(0.2)

3. Lahenduse idee ise on järgmine. Moodustame näiteks  $t$  väärtuste vektori

$$
t = [0, 1, 2, 3]
$$
  $\Rightarrow$   $r(t) = [r(0), r(1), r(2), r(3)],$ 

millest

$$
cos(t) = [cos(0), cos(1), cos(2), cos(3)].
$$

4. Polaarkoordinaatidelt üleminek ristkoordinaatidele.

Nüüd peab jälgima, et SciLab'is tehakse vaikimisi kõik tehted maatriksitega (vektoritega). Näiteks ei saa me korrutada omavahel t ∗ t, kuna maatriksite korrutamise reegel seda ei luba (dimensioonid on valed). Korrutades t ∗ t' saame  $1 \times 1$  maatriksi  $(1 \times 4$  ja  $4 \times 1)$ , korrutades t' \* t saame  $4 \times 4$  maatriksi  $(4 \times 1$  ja  $1 \times 4)$ .

Suureks abiks on punktiviisiline korrutamine ". ∗ ". Siis

$$
r(t) \cdot * \cos(t) = [r(0), r(1), r(2), r(3)] \cdot * [cos(0), cos(1), cos(2), cos(3)]
$$
  
= [r(0)cos(0), r(1)cos(1), r(2)cos(2), r(3)cos(3)].

5. Näo osa juures kasutame lihtsalt punktide graafikule kandmist.

## 0.1 SciLab, lahendus

```
clear //\ Lihtsalt\ kasulik\ käsk, tühjendab mälu// Sissejuhatav ülesanne. Marek Kolk, 2013-15.
// Joonistame punkari
function [ xx ] = xtelg ( t , raadius ) // x-telje väärtused
      xx = raadius ( t ) \cdot * \cos(t) // punktiviisiline *
endfunction
function [ yy ] = ytelg ( t , raadius ) // y-telje väärtused
      yy = raadius ( t ) .* sin ( t )
endfunction
function [yy] = raadius (t) // Joon polaarkoordinaatides
     yy = sin(2^t - 1) - 2endfunction
\frac{1}{2} Loome nurga t väärtused reavektorina, t muutub nullist 2 piini
t = [ 0 : %pi/720 : 2∗%pi ]
x = x t e \lg(\t t, \r_a a \ddot{a}) // x-t e l j e \n<i>väärtused</i>y = y t e \lg(t), \text{ r} a \text{adius} ) \frac{1}{y} t e l i e \text{ v} \ddot{a} \dot{a} \text{r} t \text{u} \text{ } s e d// Graafikuga seonduv, saab ka lühemalt ja saab lihtsamini
\gcd(\alpha) \qquad \qquad \q\text{scf}(0) // Tee aktiivseks aken nr 0
c l f (0) // Puhasta aken nr 0
\text{grad} \mathbf{R} = \text{gcd} \left( \right) // \text{Grad} \mathbf{R} \text{grad} \mathbf{R} \text{tr} \mathbf{Q} \text{grad} \mathbf{R} \text{tr} \mathbf{Q} \text{tr} \mathbf{Q} \text{tr} \mathbf{Q} \text{tr} \mathbf{Q} \text{tr} \mathbf{Q} \text{tr} \mathbf{Q} \text{tr} \mathbf{Q} \text{tr} \mathbf{Q} \text{tr} \mathbf{Q} \text{tr} \mathbf{graafik.data_bounds = [-4, 4, -3, 4]plot( x , y , "b-") ; plot( x , y , "b*")plot( 0.5 , 0.5 , "k." )kulm = [-0.1 : 0.02 : 0.1]plot ( kulm+0.5 , cos(kulm). ^2 −0.35 , "k-" )
suu = [ 0 : 0.1 : 1 ]plot ( suu /3 + 1.2 , exp(suu)/4 - 1.5 , "r*")
```